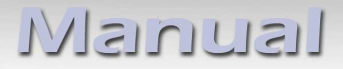

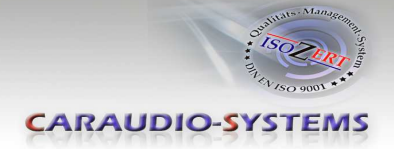

**Kamerainterface**

# **RL-SMEG**

# **Rückfahrkameraeingang passend für Citroen / Peugeot mit SMEG+ (iV1 / iV2) System**

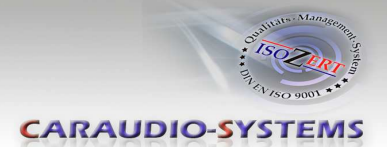

# **Inhaltsverzeichnis**

## **1. Vor der Installation**

- 1.1. Lieferumfang
- 1.2. Überprüfung der Kompatibilität mit Fahrzeug und Zubehör
- 1.3. Einstellen der DIP-Schalter der Interface-Box RLC-M40-SM
- 1.4. LED's der Interface-Box RLC-M40-SM

# **2. Anschluss Schema**

# **3. Installation**

- 3.1. Verbindung Interface-Box und Kabelsätze
- 3.2. Verbindung an der Head Unit
- 3.3. Anschlusshinweis
- 3.3.1. After-Market Rückfahrkamera

# **4. Aktivierung**

# **5. Bedienung**

- 5.1. Manuelle Kamera Aktivierung
- **6. Technische Daten**
- **7. Technischer Support**

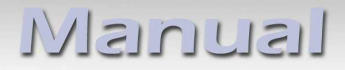

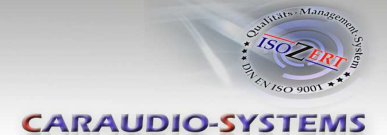

### **Rechtlicher Hinweis**

Der Fahrer darf weder direkt noch indirekt durch bewegte Bilder während der Fahrt abgelenkt werden. In den meisten Ländern/Staaten ist dieses gesetzlich verboten. Wir schließen daher jede Haftung für Sach- und Personenschäden aus, die mittelbar sowie unmittelbar durch den Einbau sowie Betrieb dieses Produkts verursacht wurden. Dieses Produkt ist, neben dem Betrieb im Stand, lediglich gedacht zur Darstellung stehender Menüs (z.B. MP3 Menü von DVD-Playern) oder Bilder der Rückfahrkamera während der Fahrt.

Veränderungen/Updates der Fahrzeugsoftware können die Funktionsfähigkeit des Interface beeinträchtigen. Softwareupdates für unsere Interfaces werden Kunden bis zu einem Jahr nach Erwerb des Interface kostenlos gewährt. Zum Update muss das Interface frei eingeschickt werden. Kosten für Ein- und Ausbau werden nicht erstattet.

### **1. Vor der Installation**

Vor der Installation sollte dieses Manual durchgelesen werden. Für die Installation sind Fachkenntnisse notwendig. Der Installationsort muss so gewählt werden, dass die Produkte weder Feuchtigkeit noch Hitze ausgesetzt sind.

### **1.1. Lieferumfang**

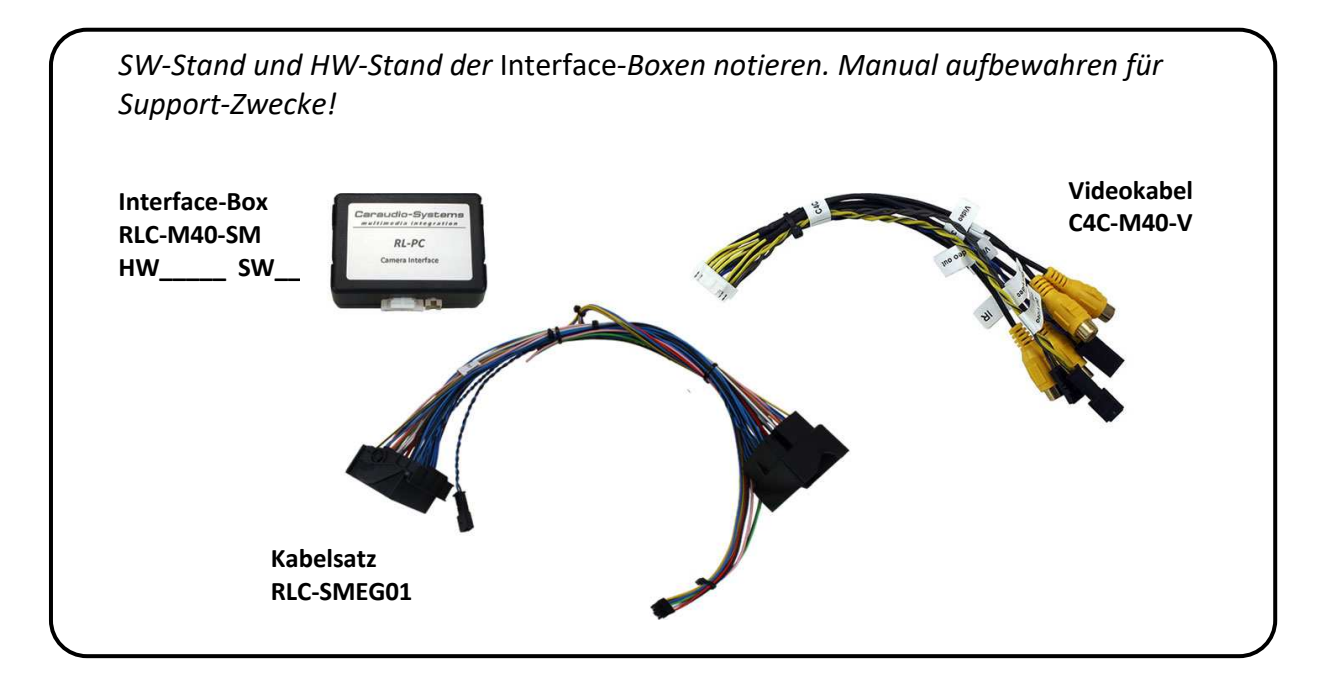

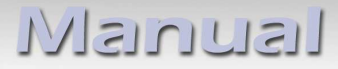

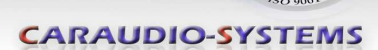

#### **1.2. Überprüfung der Kompatibilität mit Fahrzeug und Zubehör**

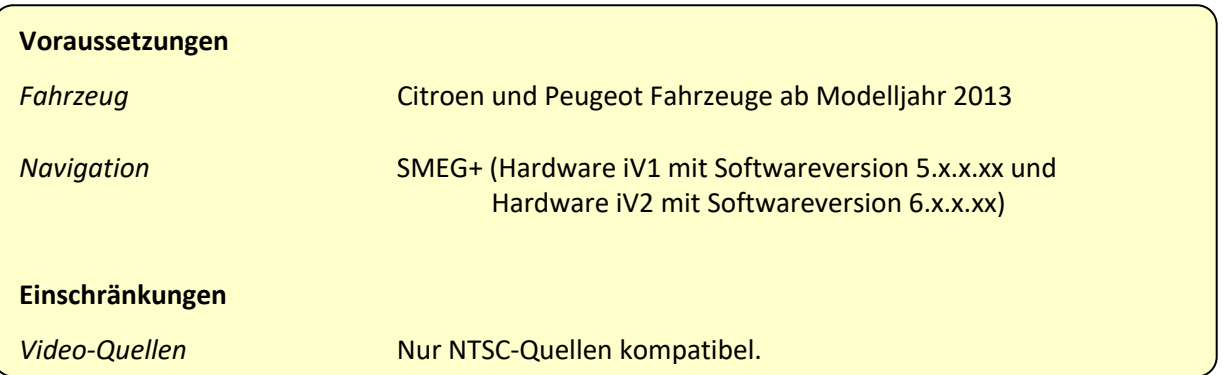

### **1.3. Einstellungen der DIP-Schalter der Interface-Box RLC-M40-SM**

Mit den Die DIP-Schaltern der Interface-Box müssen diverse Einstellungen vorgenommen werden.

DIP Position "unten" ist OFF und Position "oben" ist ON.

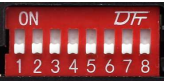

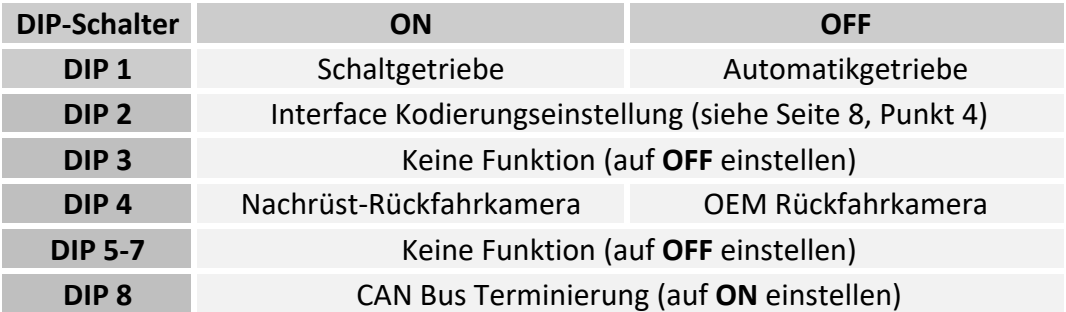

#### **1.4. LED's der Interface-Box RLC-M40-SM**

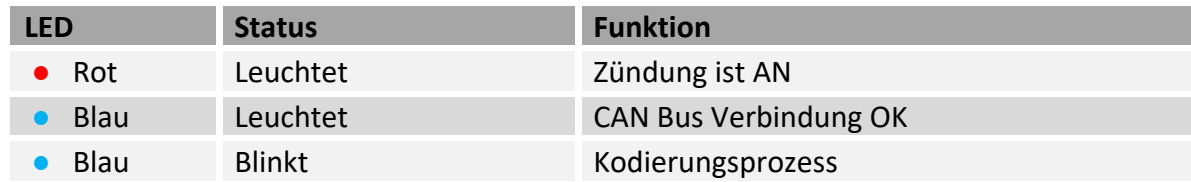

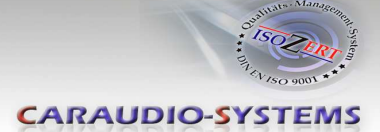

# **2. Anschluss Schema**

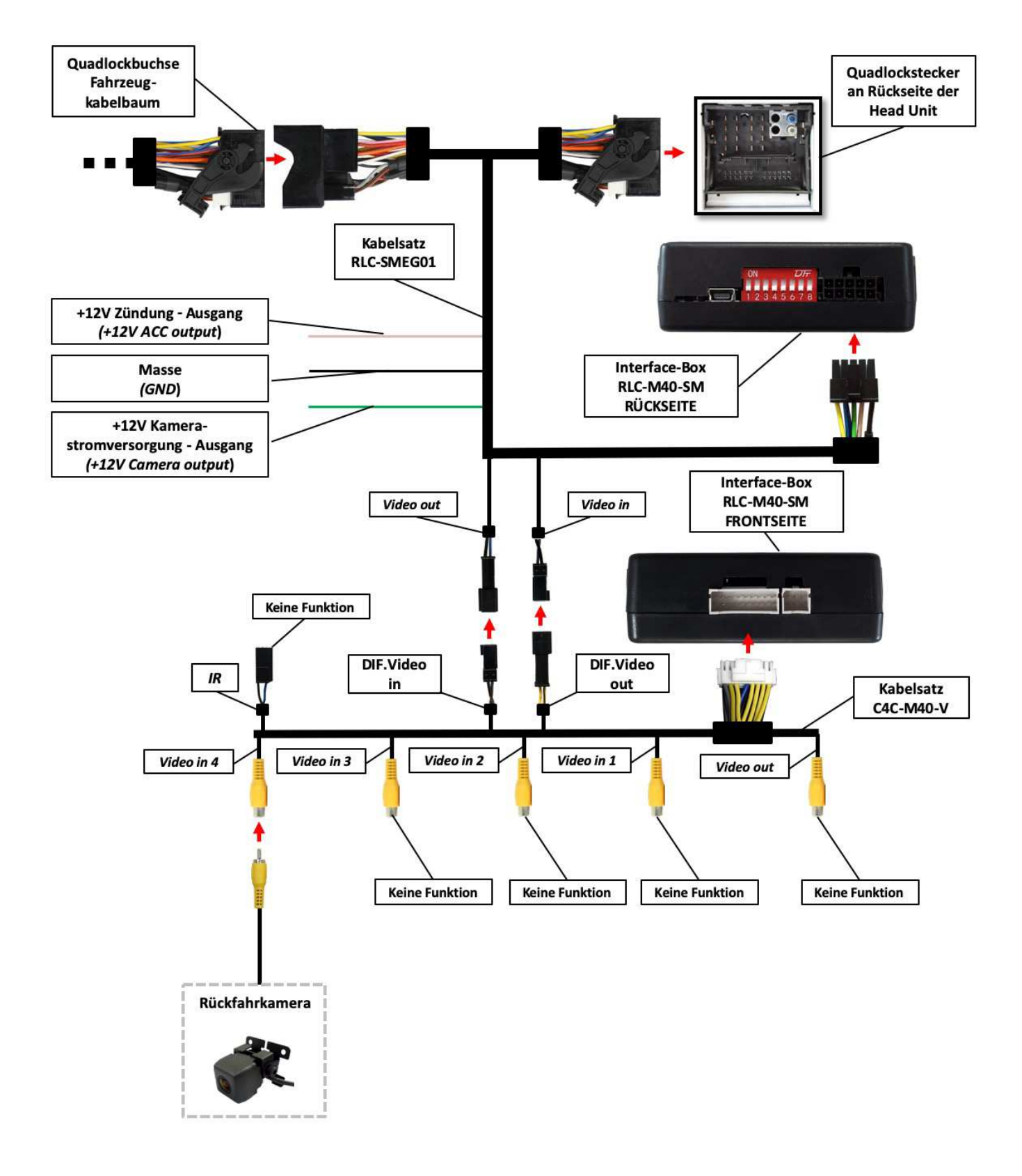

Seite 4

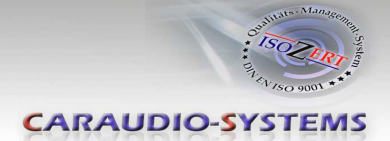

# **3. Installation**

**Zündung ausstellen und Fahrzeugbatterie nach Werksangaben abklemmen! Darf gemäß Werksangaben die Fahrzeugbatterie nicht abgeklemmt werden, reicht es in den meisten Fällen aus, das Fahrzeug in den Sleep-Modus zu versetzen. Sollte dieses nicht funktionieren, kann die Fahrzeugbatterie mit einer Widerstandsleitung abgeklemmt werden.**

Installationsort ist auf der Rückseite der Head Unit.

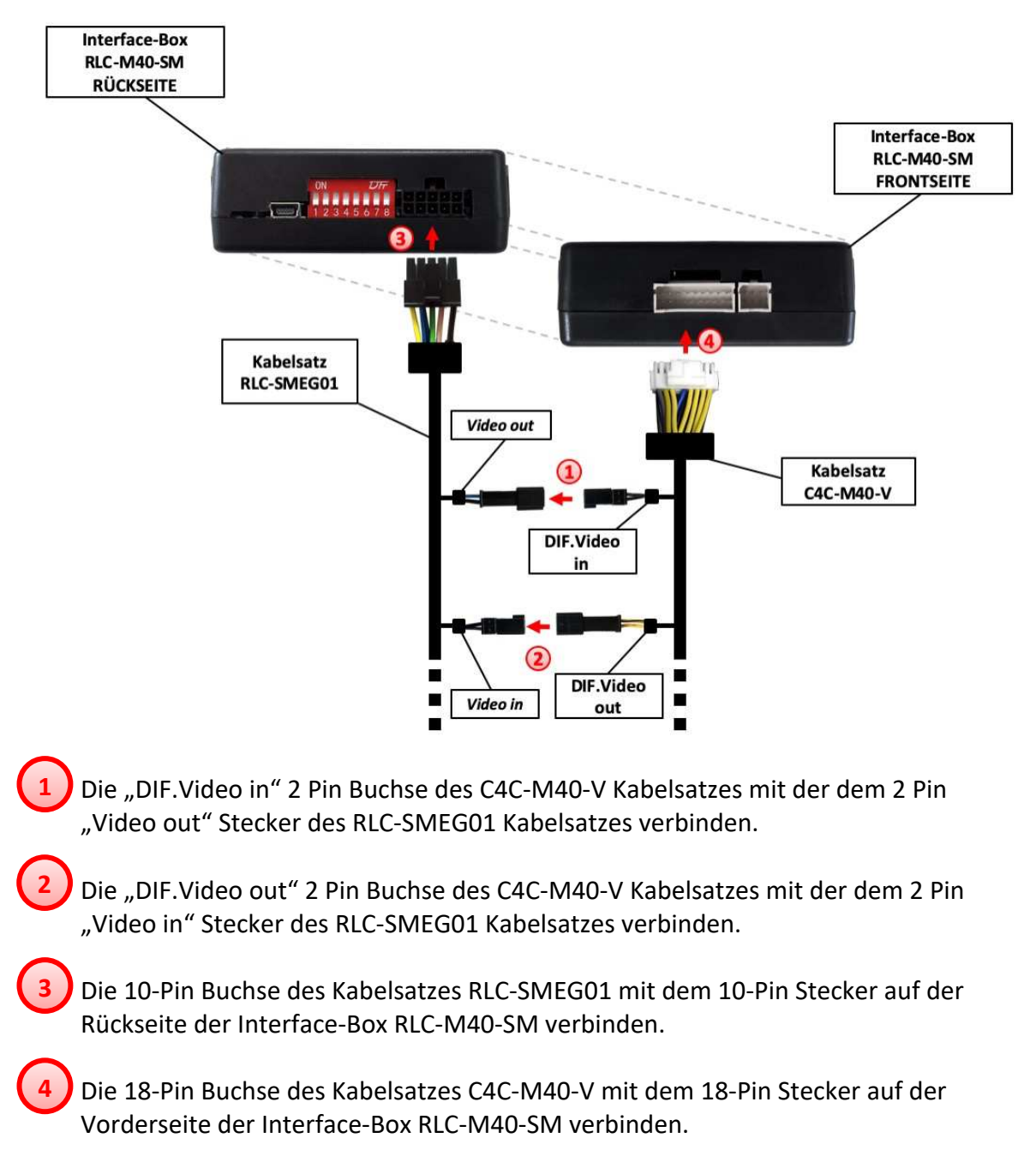

### **3.1. Verbindung Interface-Box und Kabelsätze**

Seite ம

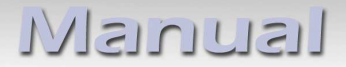

**1**

**2**

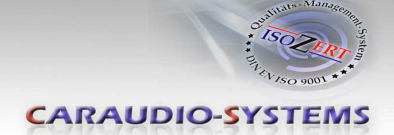

#### **3.2. Verbindung an der Head Unit**

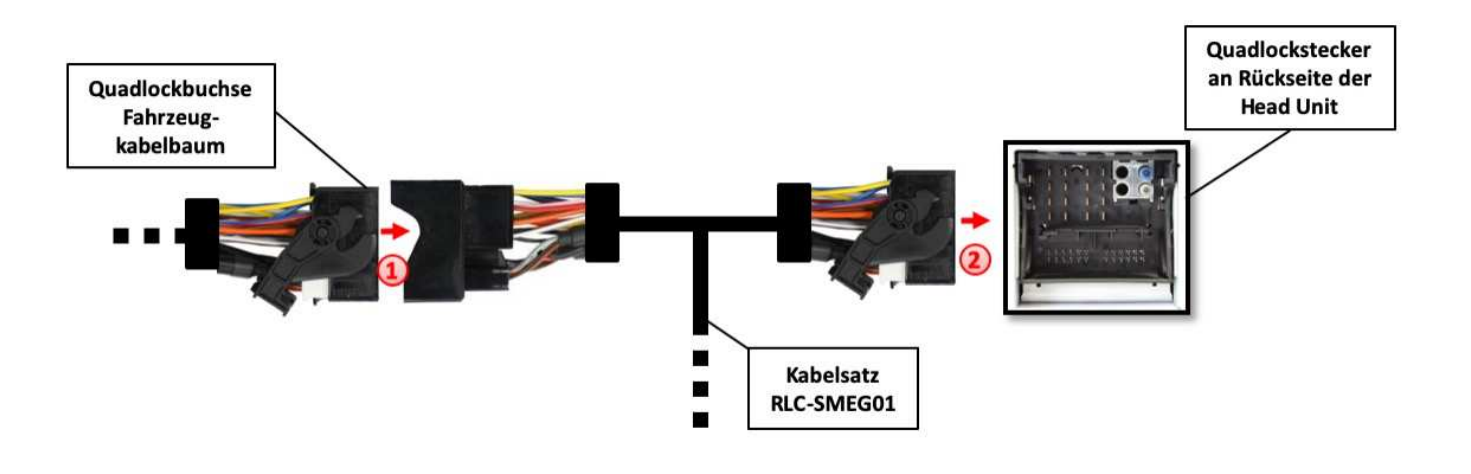

- Die Quadlock Buchse des Fahrzeug-Kabelbaums auf der Rückseite der Head Unit abstecken und mit dem Quadlock Stecker des Kabelsatzes RLC-SMEG01 verbinden.
- Die Quadlock Buchse des Kabelsatzes RLC-SMEG01 mit dem Quadlock Anschluss auf der Rückseite der Head Unit verbinden.

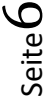

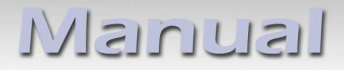

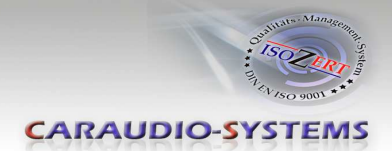

## **3.3. Anschlusshinweis**

Es ist möglich, eine After-Market Rückfahrkamera an das Interface anzuschließen.

**Vor der endgültigen Installation der Kameras empfehlen wir einen Testlauf der Interface-Funktionen, um eine Inkompatibilität mit Fahrzeug, Navigation, Werkszubehör oder Peripheriegeräten frühestmöglich zu erkennen.**

**Hinweis:** Nur NTSC-Kameras kompatibel.

### **3.3.1. After-Market Rückfahrkamera**

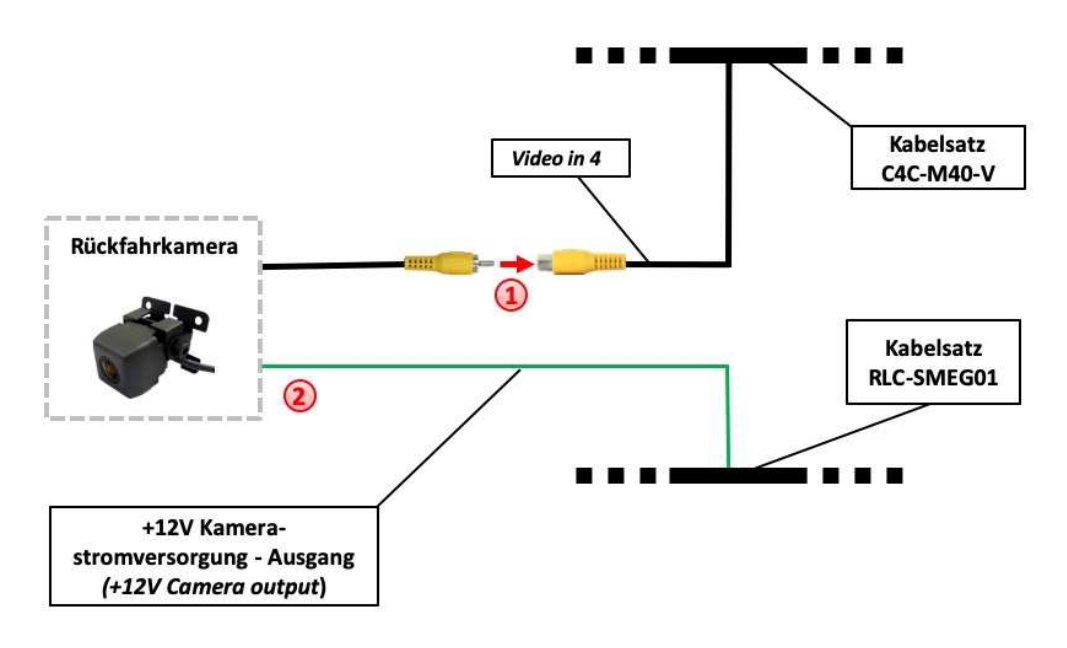

Den Video Cinch Stecker der After-Market Rückfahrkamera mit der Cinch Buchse "Video in 4" des Kabelsatzes C4C-M40-V verbinden. **1**

Das grüne Kabel des Kabelsatzes RLC-SMEG01 mit dem Stromanschluss der Kamera verbinden (max. 1A). Das grüne Kabel führt Strom (+12V) wenn die Zündung eingeschaltet wird. Sobald das Fahrzeug 30 km/h überschreitet, wird der Strom an dem grünen Kabel abgeschaltet. **2**

**Hinweis:** Nur NTSC-Kameras kompatibel.

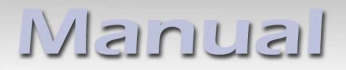

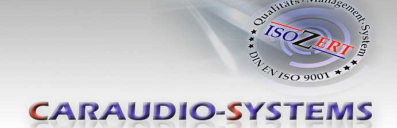

# **4. Aktivierung**

1. DIP Schalter "2", "4" und "8" auf ON stellen. Wenn das Fahrzeug kein Automatikgetriebe hat, muss zusätzlich der DIP Schalter "1" auf ON gestellt werden (übrige DIP Schalter bleiben auf OFF).

- 2. Motor starten und warten bis das Radiosystem gestartet ist (ca. 1Min).
- 3. Die "SRC" Taste am Lenkrad 10 Sekunden gedrückt halten.
- 4. Die blaue LED blinkt (Kodierung läuft)
- 5. Nach erfolgreicher Kodierung wird das Radiosystem neugestartet.
- 6. DIP Schalter "2" auf OFF stellen.
- 7. Die Aktivierung ist abgeschlossen.

(Diese Schritte wiederholen um die Kamerafunktion wieder zu deaktivieren)

**Hinweis**: Nach dem ersten Gebrauch in einem Fahrzeug ist das RL-SMEG Interface für dieses Fahrzeug personalisiert und die Kodierung oder Aufhebung der Kodierung kann für dieses Fahrzeug ohne Limit wiederholt werden.

### **5. Bedienung**

### **5.1. Manuelle Kamera Aktivierung**

Die **"SRC" Lenkradtaste 3 Sekunden** drücken, um das Interface als aktuelle Videoquelle anzuwählen.

Die **"SRC" Taste 3 Sekunden** erneut drücken, um das Interface als aktuelle Videoquelle zu deaktivieren.

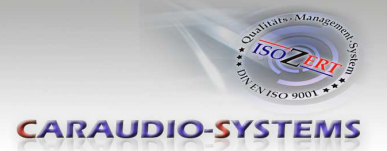

# **6. Technische Daten**

Spannungs-Arbeitsbereich 10.5 – 14.8V Ruhestrom <2mA Arbeitsstrom ~60mA Leistungsaufnahme ~0.08W Temperaturbereich -30°C bis +80°C Gewicht 44g Abmessungen (nur Box) B x H x T 76 x 27 x 54 mm

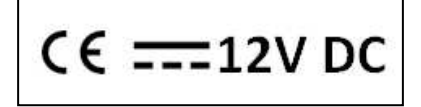

# **7. Technischer Support**

### **Caraudio-Systems Vertriebs GmbH** *Hersteller/Distribution*

In den Fuchslöchern 3 D-67240 Bobenheim-Roxheim

Email support@caraudio-systems.de

**Rechtlicher Hinweis:** Hier genannte Firmen- und Markenzeichen sowie Produktnamen, sind eingetragene Warenzeichen ® und somit Eigentum der jeweiligen Rechteinhaber.

Seite  $\mathcal{Q}$